# uBR7100 All-in-one configuratie in brugmodus  $\overline{a}$

# Inhoud

[Inleiding](#page-0-0) [Voorwaarden](#page-0-1) [Vereisten](#page-0-2) [Gebruikte componenten](#page-1-0) **[Conventies](#page-1-1) [Beschrijving](#page-1-2)** [Routing- en overbruggingswerking](#page-2-0) [Geïntegreerde routing en bridging \(IRB\)](#page-2-1) [Virtuele interface voor brug](#page-2-2) [Cisco IOS DHCP-service op een CMTS](#page-4-0) [Aanvullende DHCP-serverfuncties](#page-5-0) [Cisco IOS TFTP-service](#page-5-1) [Cisco IOS ToD-service](#page-6-0) [De interne generatie van het DOCSIS-configuratiebestand](#page-7-0) [Configureren](#page-8-0) [Netwerkdiagram](#page-8-1) **[Configuraties](#page-9-0)** [Basisconfiguratie voor alle-in-één](#page-9-1) [Verificatiepunten voor basisconfiguratie](#page-11-0) [Geavanceerde All-in-one configuratie](#page-13-0) [Verificatiepunten voor geavanceerde configuratie](#page-14-0) [Gerelateerde informatie](#page-17-0)

# <span id="page-0-0"></span>**Inleiding**

Dit document biedt een voorbeeldconfiguratie voor een Cisco uBR7100 Cable Modem Termination System (CMTS) dat fungeert als een Dynamic Host Configuration Protocol (DHCP), Time-of-Day (ToD) en TFTP-server. Het legt ook uit hoe u het DOCSIS-configuratiebestand (Data-over-Cable Service Interface Specifications) kunt bouwen met behulp van de opdrachtregel-interface (CLI) op de CMTS. Deze configuratie is bekend als "all-in-one configuratie voor Cisco CMTS" terwijl de CMTS in overbruggingsmodus is geconfigureerd. Momenteel is het uBR7100-platform het enige CMTS-platform dat overbrugging ondersteunt.

# <span id="page-0-1"></span>Voorwaarden

### <span id="page-0-2"></span>Vereisten

Het lezen van dit document moet een basisbegrip van het overbruggen, de DOCSIS-, DHCP-,

ToD- en TFTP-protocollen hebben.

#### <span id="page-1-0"></span>Gebruikte componenten

De informatie in dit document is gebaseerd op de volgende software- en hardware-versies:

- Cisco uBR7100 afsluitsysteem voor kabelmodems
- DOCSIS-conforme kabelmodems
- Cisco IOS® softwarerelease 12.1(7)EC of hoger

De informatie in dit document is gebaseerd op de apparaten in een specifieke laboratoriumomgeving. Alle apparaten die in dit document worden beschreven, hadden een opgeschoonde (standaard)configuratie. Als uw netwerk live is, moet u de potentiële impact van elke opdracht begrijpen.

### <span id="page-1-1"></span>**Conventies**

Raadpleeg [Cisco Technical Tips Conventions \(Conventies voor technische tips van Cisco\) voor](//www.cisco.com/en/US/tech/tk801/tk36/technologies_tech_note09186a0080121ac5.shtml) [meer informatie over documentconventies.](//www.cisco.com/en/US/tech/tk801/tk36/technologies_tech_note09186a0080121ac5.shtml)

# <span id="page-1-2"></span>**Beschrijving**

Voor een kabelmodemmodule die compatibel is met DOCSIS is toegang tot drie typen servers vereist om online te kunnen komen.

- Een DHCP-server, die de kabelmodem met een IP-adres, een subnetmasker en andere IP-● gerelateerde parameters biedt.
- Een <u>[RFC-868](http://www.ietf.org/rfc/rfc868.txt)</u> -conforme ToD-server die de modem op de hoogte brengt van de huidige tijd. Een kabelmodemmodule moet de tijd weten om nauwkeurige tijdstempels aan zijn gebeurtenis logbestand toe te kunnen voegen.
- Een TFTP-server, waarvan een kabelmodem een DOCSIS-configuratiebestand kan downloaden dat kabelmodemspecifieke operationele parameters bevat.

De meeste kabelexploitanten gebruiken Cisco Network Registrar (CNR) als DHCP-, Domain Name Server (DNS)- en TFTP-servers. De ToD server maakt geen deel uit van de CNR. De ToD server die wordt gebruikt hangt af van het platform op het systeem van de kabelexploitant. De ToD moet [RFC-868](http://www.ietf.org/rfc/rfc868.txt) -conform zijn. Voor UNIX-systemen wordt het opgenomen in Solaris; het is alleen nodig om ervoor te zorgen dat het bestand inetd.conf in de map /etc deze regels bevat :

# Time service is used for clock synchronization. # time stream tcp nowait root internal time dgram udp wait root internal

Voor Windows is de meest gebruikte software [Greyware](http://www.greyware.com/software/domaintime/).

Deze tabel toont de Cisco IOS-softwarereleases waarin verschillende servermogelijkheden aan de CMTS zijn toegevoegd:

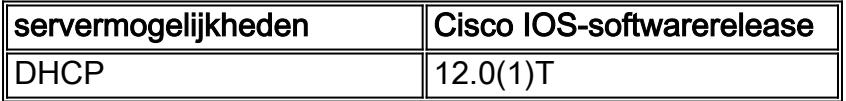

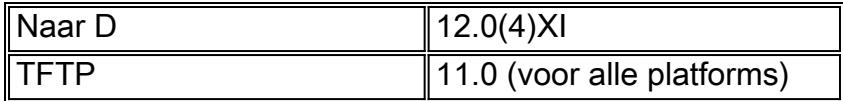

Dit document verklaart elk van deze functies. De configuratie op CMTS die al deze mogelijkheden bevat wordt de "all-in-one configuratie voor CMTS" genoemd. Dankzij deze configuratie hebt u geen extra servers nodig om uw kabelfabrieken te testen en snelle internettoegang te bieden.

Het is ook mogelijk een DOCSIS-configuratiebestand te configureren dat op de CMTS-server verblijft in plaats van de TFTP-server. Volgens de [release Notes](//www.cisco.com/univercd/cc/td/doc/product/cable/bbccmref/index.htm) moet u minimaal Cisco IOSsoftwarerelease 12.1(2)EC1 gebruiken om deze functie te gebruiken.

Hoewel deze "all-in-one configuratie" zeer handig is voor labomgevingen, initiële testen, kleine implementaties en probleemoplossing, is het niet schaalbaar om een zeer groot aantal kabelmodems te ondersteunen. Daarom wordt het niet aanbevolen om deze configuratie in operationele kabelfabrieken met grote implementaties van kabelmodems te gebruiken.

Cisco Technical Support Engineers gebruiken deze configuratie vaak om variabelen te elimineren terwijl er problemen met de kabel worden opgelost.

### <span id="page-2-0"></span>Routing- en overbruggingswerking

De Cisco uBR7100 Series routers ondersteunen deze modi:

- Routing-mode-routinghandeling is de standaardmodus voor Cisco CMTS-routers. Het voorziet in een breed spectrum van Cisco IOS-routing functies, zoals een DHCP-server en controle over welke pakketten via elke interface worden verzonden.
- Transparante overbruggingsmodus Overbrugging tussen de kabelinterface en de interfaces van de poortadapter wordt normaal niet gebruikt in DOCSIS CMTS-installaties vanwege mogelijke prestaties en beveiligingsproblemen. Overbrugging is echter zeer effectief in CMTSomgevingen met een beperkt aantal CPE-apparaten (Customer gelooft Equipment Equipment) — zoals in een typische multidwelling-eenheid (MDU) of een multihuurder unit (MTU)-omgeving — vooral als de CMTS een bestaand overbruggingsnetwerk vervangt.

### <span id="page-2-1"></span>Geïntegreerde routing en bridging (IRB)

Geïntegreerde routing en Bridging (IRB) maakt het mogelijk om bruggen te slaan binnen een specifiek segment van netwerken of hosts, maar staat ook toe dat hosts verbinding te maken met apparaten op andere, routed netwerken zonder het nodig te hebben een afzonderlijke router te gebruiken om de twee netwerken onderling te verbinden.

Opmerking: Transparante overbrugging en werking IRB worden alleen ondersteund bij gebruik van Cisco IOS-softwarerelease 12.1(7)EC en hoger. Zie de [overbruggingshoofdstukken](//www.cisco.com/en/US/docs/ios/12_1/ibm/configuration/guide/bcdbrov.html) in de [Cisco IOS-overbrugging](//www.cisco.com/en/US/docs/ios/12_1/ibm/configuration/guide/ibm_c.html) en de [IBM-netwerkconfiguratiegids, release 12.1,](//www.cisco.com/en/US/docs/ios/12_1/ibm/configuration/guide/ibm_c.html) beschikbaar op Cisco.com en op de Documentatie-cd-rom voor volledige informatie over de transparante overbrugging en IRB-werking.

#### <span id="page-2-2"></span>Virtuele interface voor brug

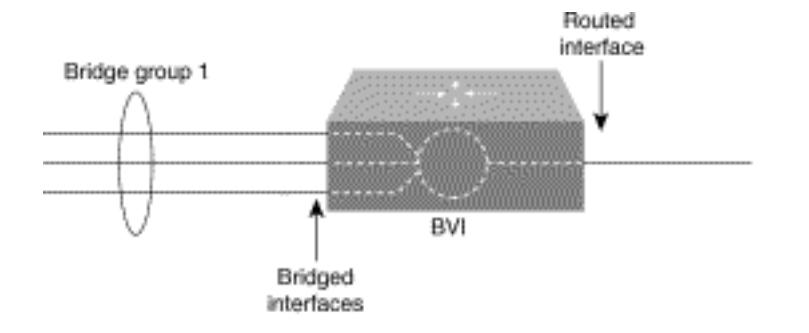

Omdat het overbruggen in de datalink-laag werkt en het routing in de netwerklaag werkt, volgen ze verschillende modellen van de protocolconfiguratie. Gebruikmakend van het basismodel IP als voorbeeld, zouden alle overbrugde interfaces tot hetzelfde netwerk behoren, terwijl elke routeinterface een duidelijk netwerk vertegenwoordigt.

In IRB wordt de bridge-group virtuele interface geïntroduceerd om te vermijden dat het protocolconfiguratiemodel verwart wanneer een specifiek protocol zowel overbrugd is als in een overbruggingsgroep wordt routeerd.

De bridge-group virtuele interface is een normale routeinterface die geen bruggen ondersteunt, maar wel zijn corresponderende overbruggingsgroep naar de routed interface vertegenwoordigt. Het heeft alle eigenschappen van de netwerklaag (zoals een adres en filters van de netwerklaag) die op de corresponderende bridge groep van toepassing zijn. Het interfacenummer dat aan deze virtuele interface is toegewezen, komt overeen met de bruggroep die deze virtuele interface vertegenwoordigt. Dit nummer is de link tussen de virtuele interface en de bruggroep.

Wanneer u routing voor een bepaald protocol op de bridge-group virtuele interface toestaat, worden pakketten die afkomstig zijn van een routeinterface maar bestemd zijn voor een host in een overbrugd domein naar de bridge-group virtuele interface gestuurd en naar de corresponderende overbrugde interface verzonden. Alle verkeer dat naar de bridge-group virtuele interface wordt verstuurd, wordt naar de corresponderende bridge-groep doorgestuurd als overbrugd verkeer. Al routeerbaar verkeer dat op een overbrugde interface wordt ontvangen wordt naar andere routekaarten gestuurd alsof het direct van de brug-groep virtuele interface komt.

Om routeerbare pakketten te ontvangen die op een overbrugde interface aankomen maar voor een routed interface bestemd zijn of om routed pakketten te ontvangen, moet de brug-groep virtuele interface ook de juiste adressen hebben. MAC-adressen en netwerkadressen worden op deze manier aan de bridge-group virtuele interface toegewezen:

- De bridge-group virtuele interface "boort" het MAC-adres van één van de overbrugde interfaces in de overbruggingsgroep verbonden aan de bridge-groep virtuele interface.
- Om een bepaald protocol in dezelfde bridge groep te verplaatsen en te overbruggen, moet u de eigenschappen van de netwerklaag van het protocol op de bridge-group virtuele interface configureren.
- Er mogen geen protocoleigenschappen op de overbrugde interfaces worden ingesteld en er kunnen geen overbruggingseigenschappen worden ingesteld op de overbruggingsinterface.

Omdat er slechts één brug-groep virtuele interface kan zijn die een bridge groep vertegenwoordigt—en de bridge groep kan uit verschillende mediatypen bestaan die voor verschillende verschillende verschillende insluitingsmethoden zijn geconfigureerd—kunt u de bridge-group virtuele interface met de specifieke insluitingsmethoden moeten configureren die nodig zijn om pakketten correct te switches.

### <span id="page-4-0"></span>Cisco IOS DHCP-service op een CMTS

Cisco-routers die Cisco IOS-softwarerelease 12.0(1)T of hoger uitvoeren, kunnen fungeren als DHCP-servers. Deze DHCP-service kan worden geconfigureerd om DHCP-leases aan kabelmodems en CPE te bieden, zoals pc's en werkstations.

Er is een minimale set DHCP-opties die kabelmodems doorgaans nodig hebben om online te komen:

- Een IP-adres (Het veld opladen in de DHCP-pakketheader)
- Een subnetmasker (DHCP-optie 1)
- De lokale time offset van Greenwich Mean Time (GMT) in seconden (DHCP-optie 2)
- Een standaardrouter (DHCP-optie 3)
- Het IP-adres van een ToD-server (DHCP-optie 4)
- De logserver (DHCP-optie 7)
- Het IP-adres van een TFTP-server (Het veld siaddr in de DHCP-pakketheader)
- De naam van een DOCSIS-configuratiebestand (het veld bestand in de DHCP-pakketheader)
- Een DHCP-leasetijd in seconden (DHCP-optie 51)

In de router kunnen deze opties met deze opdrachten worden ingesteld:

```
!
ip dhcp pool cm-platinum
 network 10.1.4.0 255.255.255.0
 bootfile platinum.cm
 next-server 10.1.4.1
 default-router 10.1.4.1
 option 7 ip 10.1.4.1
 option 4 ip 10.1.4.1
 option 2 hex ffff.8f80
 lease 7 0 10
!
```
Dit zijn verklaringen van elk van deze opdrachten:

- dhcp pool definieert de naam van de kabelmodemscope (cm-platinum).
- netwerk-verstrekt het IP adres en het subnetmasker (DHCP-optie 1).
- Bootfile—Hier vindt u de naam van het laarsbestand die in dit geval platinum.cm is.
- next-server-Specificeert het IP-adres van de TFTP-server, in dit geval het primaire IP-adres in de interface c4/0.
- Standaard-router —definieert de standaardgateway die in dit geval het primaire IP-adres is van interface c4/0 (DHCP-optie 3).
- optie 7 definieert de DHCP-optie voor logserver.
- optie 4: levert het IP-adres van de ToD server (primair IP-adres van interface c4/0).
- **optie 2**—Biedt de optie van tijdoffset voor GMT 8 uur (-8 uur is gelijk aan -2800 seconden, wat ffff.8f80 in hexadecimale getallen is).Opmerking: Als u meer wilt weten over het converteren van een decimale waarde van de offset naar hexadecimaal, raadpleegt u [Hoe u](//www.cisco.com/en/US/tech/tk86/tk804/technologies_tech_note09186a0080093d76.shtml) [de hexadecimale waarde voor DHCP-optie 2 \(tijdoffset\) berekent](//www.cisco.com/en/US/tech/tk86/tk804/technologies_tech_note09186a0080093d76.shtml).
- lease-set van de leasetijd (7 dagen, 0 uur, 10 minuten).

Voor CPE-apparaten zijn deze opties minimaal vereist om succesvol te kunnen werken:

• Een IP-adres (Het veld opladen in de DHCP-pakketheader)

- Een subnetmasker (DHCP-optie 1)
- Een standaardrouter (DHCP-optie 3)
- Het IP-adres van een of meer DNS-apparaten (DHCP-optie 6)
- Een domeinnaam (DHCP-optie 15)
- Een DHCP-leasetijd in seconden (DHCP-optie 51)

In de router kunnen deze opties met deze opdrachten worden ingesteld:

```
!
ip dhcp pool pcs-irb
!--- The scope for the hosts. network 172.16.29.0 255.255.255.224 !--- The IP address and mask
for the hosts. next-server 172.16.29.1 !--- TFTP server; in this case, the secondary address is
used. default-router 172.16.29.1 dns-server 172.16.30.2 !--- DNS server (which is not configured
on the CMTS). domain-name cisco.com lease 7 0 10 !
```
#### <span id="page-5-0"></span>Aanvullende DHCP-serverfuncties

Dit zijn een aantal andere functies die kunnen worden gebruikt vanaf de Cisco IOS DHCP-server:

- **ip dhcp ping**-Ping voor de huurfunctie, die ervoor zorgt dat de DHCP-server geen leaseovereenkomsten geeft voor IP-adressen die al in gebruik zijn.
- ip dhcp database-A functie die DHCP-verbindingen in een externe database opslaat om MACadres-to-IP-adresrelaties te onderhouden tijdens een CMTS-energiecyclus.
- Toon ip dhcp-A reeks opdrachten die kunnen worden gebruikt om de werking van de DHCPserver te controleren.
- debug ip dhcp server-A reeks opdrachten die kunnen worden gebruikt om de werking van de DHCP-server te verbeteren.

Al deze extra functies en functies worden beschreven in de Cisco IOS DHCP-serverfunctiekaarten van DHCP-software in het [Cisco IOS DHCP-](//www.cisco.com/en/US/docs/ios/12_0t/12_0t1/feature/guide/Easyip2.html)serverdocument.

### <span id="page-5-1"></span>Cisco IOS TFTP-service

Nadat een kabelmodemmodule heeft geprobeerd om contact op te nemen met een ToD-server, gaat deze om contact op te nemen met een TFTP-server om een DOCSIS-configuratiebestand te downloaden. Als een binair DOCSIS configuratiebestand naar een flitser op een Cisco CMTS kan worden gekopieerd dan kan de router als een TFTP-server voor dat bestand fungeren.

Dit is de procedure om een DOCSIS-configuratiebestand in flitser te downloaden:

1. Geef deze ping-opdracht uit om ervoor te zorgen dat CMTS de server kan bereiken waar het DOCSIS-configuratiebestand zich bevindt. Ubr7111# **ping 172.16.30.2**

```
Type escape sequence to abort.
Sending 5, 100-byte ICMP Echos to 172.16.30.2, timeout is 2 seconds:
!--- Output suppressed. Success rate is 100 percent (5/5), round-trip min/avg/max = 1/1/4ms
```
2. Kopieer het bestand (in dit geval wordt het Silver.cm) naar de flitser van de CMTS genoemd. Ubr7111# **copy tftp flash**

Address or name of remote host []? **172.16.30.2** Source filename []? **silver.cm** Destination filename [silver.cm]?

Accessing tftp://172.16.30.2/silver.cm... **Loading silver.cm from 172.16.30.2** (via Ethernet2/0): ! [OK - 76/4096 bytes]

76 bytes copied in 0.152 secs

Ubr7111# **dir**

Controleer de flitser en controleer of de grootte van het bestand juist is met behulp van de 3. dir-opdracht.

```
Directory of disk0:/
   1 -rw- 74 Feb 13 2001 16:14:26 silver.cm
   2 -rw- 10035464 Feb 14 2001 15:44:20 ubr7100-ik1s-mz.121-11b.EC.bin
```
47890432 bytes total (17936384 bytes free)

Om de TFTP-dienst op CMTS in te schakelen, geeft u deze opdracht uit in de mondiale 4. configuratiemodus:

```
tftp-server slot0:silver.cm alias silver.cm
```
5. Bevestig Stap 4 door deze lijnen in de configuratie te controleren:

```
tftp-server slot0:silver.cm alias silver.cm
tftp-server server
!
```
Raadpleeg voor meer informatie over de configuratie van een TFTP-server in een router de [aanvullende bestandsoverdrachtfunctie](//www.cisco.com/en/US/docs/ios/12_0/configfun/command/reference/fraddfun.html) Opdrachten.

#### <span id="page-6-0"></span>Cisco IOS ToD-service

!

Nadat een kabelmodem met succes een huur van DHCP verkrijgt, probeert het dan om een ToD server te contacteren. Cisco CMTS-producten die Cisco IOS-softwarerelease 12.0(4)XI of hoger uitvoeren, kunnen een [RFC 868](http://www.ietf.org/rfc/rfc868.txt) ToD-service bieden.

Een veel voorkomend misverstand is dat de ToD-service die kabelmodems nodig hebben om online te komen, dezelfde is als de Network Time Protocol (NTP)-service die vaak op Ciscorouters wordt geconfigureerd. De NTP-service en de ToD-service zijn niet compatibel. Kabelmodems kunnen niet met een NTP-server praten. Hoewel kabelmodems moeten proberen om contact op te nemen met een ToD-server als onderdeel van het proces van online komen, zijn modems die voldoen aan de meest recente herzieningen van de specificatie van DOCSIS 1.0 (Radio Frequency Interface Intern - RFI) nog steeds online, ook als een ToD-server niet kan worden bereikt.

Volgens de meest recente releases van de specificatie kan een kabelmodem geen contact opnemen met een ToD-server als hij doorgaat met het proces van online komen. Het zou echter periodiek moeten proberen om contact op te nemen met de ToD server tot het met succes is. Eerdere versies van de DOCSIS 1.0 RFI-specificatie gaven aan dat, als een kabelmodem geen contact kon opnemen met een ToD-server, de modem niet online kon komen. Het is belangrijk om op de hoogte te zijn dat kabelmodems met oudere firmware mogelijk aan deze oudere versie van de specificatie voldoen.

Opmerking: de kabelmodems van bepaalde leveranciers werken niet samen met de Cisco IOS Software ToD-service. Als deze modems voldoen aan de meest recente versies van de DOCSIS 1.0 RFI-specificatie, dan moeten ze ook online blijven. Dit interoperabiliteitsprobleem wordt aangepakt door Cisco bug ID [CSCdt24107](//www.cisco.com/cgi-bin/Support/Bugtool/onebug.pl?bugid=CSCdt24107) (alleen [geregistreerde](//tools.cisco.com/RPF/register/register.do) klanten).

Om ToD op een Cisco CMTS te configureren geeft u deze globale opdrachten uit:

**service udp-small-servers max-servers no-limit**

**cable time-server**

!

!

#### <span id="page-7-0"></span>De interne generatie van het DOCSIS-configuratiebestand

Cisco CMTS-producten die Cisco IOS-softwarerelease 12.1(2)EC of later (in de EC-vrijgavetrein) uitvoeren, kunnen worden geconfigureerd om DOCSIS-configuratiebestanden te genereren en intern op te slaan. Dit is handig omdat het toegang tot een [extern](//www.cisco.com/en/US/products/sw/netmgtsw/ps819/products_user_guide09186a0080174726.html) DOCSIS-[configuratietool](//www.cisco.com/en/US/products/sw/netmgtsw/ps819/products_user_guide09186a0080174726.html) overbodig [maakt.](//www.cisco.com/en/US/products/sw/netmgtsw/ps819/products_user_guide09186a0080174726.html) Wanneer een DOCSIS-configuratiebestand is gemaakt met behulp van het interne configuratiegereedschap, wordt het bestand automatisch beschikbaar via TFTP. Bovendien kunnen alleen kabelmodems op direct aangesloten kabelinterfaces deze configuratiebestanden downloaden.

Deze configuratiemonsters tonen de creatie van twee DOCSIS configuratiebestanden.

Het eerste wordt socket 8.cm genoemd, waardoor een kabelmodemmodule online kan komen, maar voorkomt dat verbonden CPE-apparaten toegang hebben tot het netwerk van de service provider. In dit geval is er een toegangsontzegd bevel. Merk op dat de downstreamsnelheden en upstream snelheden in dit geval 1 Kbps zijn en de maximale barstgrootte 1600 bytes is.

```
cable config-file disable.cm
   access-denied
   service-class 1 max-upstream 1
   service-class 1 max-downstream 1600
    timestamp
!
```
Een kabelexploitant gebruikt dit DOCSIS-configuratiebestand van socket.cm om toegang tot CPE achter de kabelmodem te weigeren terwijl de kabelmodem toch online kan komen. Dit is een efficiëntere manier om een CPE-service te ontkennen dan de optie uitsluiten in CNR, waardoor de kabelmodem niet online kan komen: de kabelmodem probeert herhaaldelijk online te komen en verspilt bandbreedte.

Kabelmodems met dit DOCSIS-configuratiebestand tonen deze uitvoer wanneer de opdracht kabelmodems is afgegeven:

Cable1/0/U0 10 **online(d)** 2287 0.50 6 0 10.1.4.65 0010.7bed.9b45

Het gedeelte [Verificatie Tips voor geavanceerde configuratie](#page-14-0) van dit document bevat meer informatie over deze uitvoer. De status online(d) betekent dat de kabelmodems online zijn, maar dat toegang wordt geweigerd.

In het tweede voorbeeld wordt er een DOCSIS-configuratiebestand, platinum.cm, gemaakt. In dit geval is de maximale upstreamwaarde 1 Mbps, de gegarandeerde upstreamwaarde is 100 Kbps, het maximum stroomafwaarts is 10 Mbps en het maakt het mogelijk om tot 30 CPE-apparaten aan te sluiten.

```
 service-class 1 max-upstream 1000
 service-class 1 guaranteed-upstream 100
 service-class 1 max-downstream 10000
 service-class 1 max-burst 1600
 cpe max 30
 timestamp
```
Merk op dat, terwijl u het DOCSIS-configuratiebestand in de CMTS configureren, u het statement tftp server sleuf0:platinum.cm alias platinum.cm niet nodig hebt omdat er geen .cm bestand opgeslagen is in geheugen; het ligt in de configuratie .

Raadpleeg de [opdrachten](//www.cisco.com/en/US/docs/ios/cable/command/reference/cbl_22_rommon.html) voor d[e](//www.cisco.com/en/US/docs/ios/cable/command/reference/cbl_22_rommon.html) [configuratie](//www.cisco.com/en/US/docs/ios/cable/command/reference/cbl_22_rommon.html) van he[t](//www.cisco.com/en/US/docs/ios/cable/command/reference/cbl_22_rommon.html) document [Cisco CMTS-](//www.cisco.com/en/US/docs/ios/cable/command/reference/cbl_22_rommon.html)document voor meer informatie over het [interne](//www.cisco.com/en/US/docs/ios/cable/command/reference/cbl_22_rommon.html) DOCSI[S-](//www.cisco.com/en/US/docs/ios/cable/command/reference/cbl_22_rommon.html)configuratiebestand.

# <span id="page-8-0"></span>**Configureren**

!

Deze sectie bevat informatie over het configureren van de functies die in dit document worden beschreven.

N.B.: Gebruik het [Opdrachtupgereedschap](//tools.cisco.com/Support/CLILookup/cltSearchAction.do) ([alleen geregistreerde](//tools.cisco.com/RPF/register/register.do) klanten) om meer informatie te vinden over de opdrachten die in dit document worden gebruikt.

### <span id="page-8-1"></span>**Netwerkdiagram**

Een typische topologie van de laboratoriumopstelling wordt in deze afbeelding getoond:

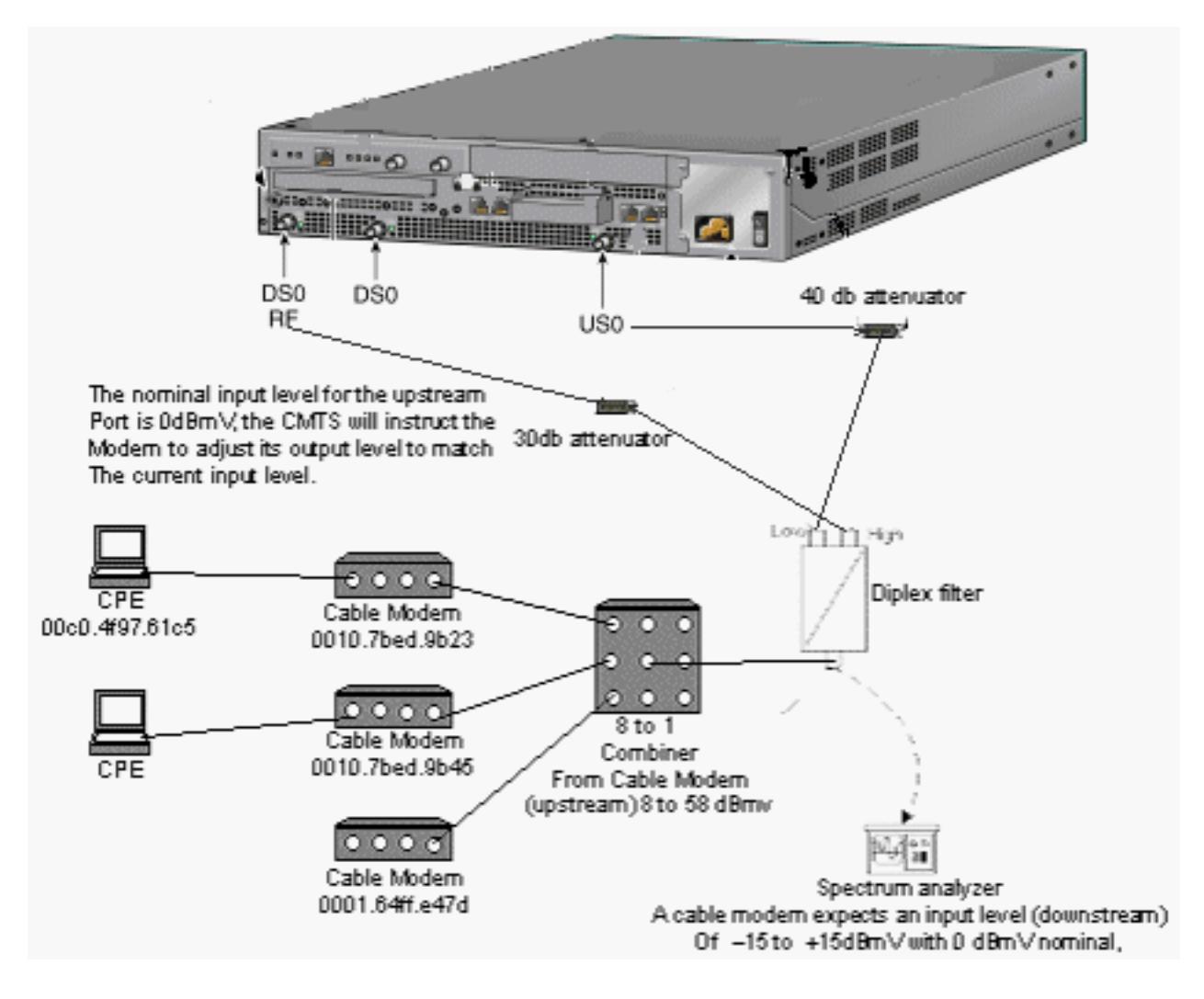

### <span id="page-9-0"></span>**Configuraties**

Dit document gebruikt deze configuraties:

- [Basisconfiguratie voor alle-in-één](#page-9-1)
- [Geavanceerde All-in-one configuratie](#page-13-0)

Deze configuratie wordt alleen ondersteund op uBR7100 CMTS-platforms.

De Cisco IOS-softwarerelease die alle-in-één configuratie ondersteunt, inclusief de configuratie van het DOCSIS-configuratiebestand, is Cisco IOS-softwarerelease 12.1(2)EC en de daaropvolgende EC-treinreleases. De Cisco IOS-softwarerelease die in deze configuratie is gebruikt, is ubr7100-ik1s-mz.121-11b.EC.bin.

## <span id="page-9-1"></span>Basisconfiguratie voor alle-in-één

Deze configuratie vat alle tot nu toe verklaarde stukken samen. Het heeft twee DHCP-scopen: een voor de kabelmodems en een ander voor de hosts achter de kabelmodems.

Eén DOCSIS-configuratiebestand is gemaakt, platinum.cm. Dit bestand wordt toegepast op de DHCP-pool die cm-platina wordt genoemd. Het andere DOCSIS-configuratiebestand, dat invalide.cm genoemd wordt, is op dit moment op niets van toepassing.

De reacties zijn blauw, na de opdrachten. Alle-in-één configuratieopdrachten zijn vet.

```
Basisconfiguratie voor alle-in-één
ubr7100# show run
Building configuration...
Current configuration : 3511 bytes
!
! Last configuration change at 01:12:37 PST Mon Sep 3
2001
!
version 12.1
no service pad
service timestamps debug datetime msec localtime
!--- Provides useful timestamps on all log messages.
service timestamps log datetime localtime no service
password-encryption service linenumber service udp-
small-servers max-servers no-limit
!--- Supports a large number of modems or hosts
attaching quickly. ! hostname ubr7111 ! boot system
flash disk0:ubr7100-ik1s-mz.121-11b.EC.bin ! cable
spectrum-group 3 frequency 40800000 no cable qos
permission create no cable qos permission update cable
qos permission modems cable timeserver
!--- Allows cable modems to obtain ToD from the uBR7100.
! cable config-file platinum.cm
service-class 1 max-upstream 128
service-class 1 guaranteed-upstream 10
service-class 1 max-downstream 10000
service-class 1 max-burst 1600
cpe max 8
timestamp
!
```

```
clock timezone PST -9
clock calendar-valid
ip subnet-zero
no ip routing
!--- Disables routing on the CMTS. no ip domain-lookup
!--- Prevents the CMTS from looking up domain names or
attempting !--- to connect to machines (for example,
when mistyping commands). ip host ubr7111 172.16.26.103
ip domain-name cisco.com ip name-server 171.68.10.70 ip
name-server 171.69.2.132 ip name-server 171.68.200.250
no ip dhcp relay information check ip dhcp excluded-
address 10.45.50.1 10.45.50.5 ! ip dhcp pool cm-platinum
!--- Name of the DHCP pool. This scope is for the cable
modems attached !--- to interface cable 4/0. network
10.1.4.0 255.255.255.0
!--- Pool of addresses for scope modems-c1/0. bootfile
platinum.cm
!--- DOCSIS configuration file name associated with this
pool. next-server 10.1.4.1
!--- IP address of the TFTP server which sends the boot
file. default-router 10.1.4.1
!--- Default gateway for cable modems; necessary to get
DOCSIS files. option 7 ip 10.1.4.1
!--- Log Server DHCP option. option 4 ip 10.1.4.1
!--- ToD server IP address. option 2 hex ffff.8f80
!--- Time offset for ToD, in seconds (HEX), from GMT. !-
-- Pacific Standard Time offset from GMT = –28,000
seconds = ffff.8f80 lease 7 0 10
!--- Lease 7 days 0 hours 10 minutes. ! ip dhcp pool
pcs-irb
!--- Name of the DHCP pool. This scope is for the CPE
attached to !--- the cable modems that are connected to
interface cable 1/0. network 172.16.29.0 255.255.255.0
!--- Pool of addresses for scope pcs-c4 (associated with
the secondary address). next-server 172.16.29.1
   default-router 172.16.29.1
   dns-server 172.16.29.1
   domain-name cisco.com
   lease 7 0 10
!
ip ssh time-out 120
ip ssh authentication-retries 3
!
!
!
!
!
bridge irb
!
!
interface FastEthernet0/0
 ip address 14.66.1.2 255.255.255.0
 no ip route-cache
 no ip mroute-cache
 no keepalive
 duplex half
 speed auto
 no cdp enable
bridge-group 1
bridge-group 1 spanning-disabled
!
interface FastEthernet0/1
 ip address 14.66.1.2 255.255.255.0
 no ip route-cache
```

```
 no ip mroute-cache
  shutdown
  duplex auto
  speed 10
  no cdp enable
bridge-group 1
bridge-group 1 spanning-disabled
!
interface Cable1/0
  ip address 14.66.1.2 255.255.255.0
  no ip route-cache
  no ip mroute-cache
  load-interval 30
  no keepalive
  cable packet-cache
  cable downstream annex B
  cable downstream modulation 256qam
  cable downstream interleave-depth 32
  cable downstream frequency 525000000
  no cable downstream rf-shutdown
  cable downstream rf-power 55
  cable upstream 0 frequency 17808000
  cable upstream 0 power-level 0
  cable upstream 0 channel-width 3200000
  no cable upstream 0 shutdown
bridge-group 1
bridge-group 1 subscriber-loop-control
bridge-group 1 spanning-disabled
!
interface BVI1
ip address 10.1.4.1 255.255.255.0
!
ip default-gateway 14.66.1.1
ip classless
no ip http server
!
no cdp run
bridge 1 protocol ieee
bridge 1 route ip
alias exec scm show cable modem
!
line con 0
 exec-timeout 0 0
 privilege level 15
 length 0
line aux 0
line vty 0 4
 privilege level 15
 no login
line vty 5 15
 login
!
end
```
#### <span id="page-11-0"></span>Verificatiepunten voor basisconfiguratie

Deze sectie verschaft informatie die u kunt gebruiken om te bevestigen dat uw configuratie correct werkt.

Het [Uitvoer Tolk](https://www.cisco.com/cgi-bin/Support/OutputInterpreter/home.pl) [\(uitsluitend geregistreerde](//tools.cisco.com/RPF/register/register.do) klanten) (OIT) ondersteunt bepaalde show opdrachten. Gebruik de OIT om een analyse van tonen opdrachtoutput te bekijken.

- 1. Zorg dat de opdrachten in de Cisco IOS-softwarerelease worden ondersteund door een opdracht voor de show-versie uit te voeren.
- 2. Controleer dat het DOCSIS-configuratiebestand in flitser is. Ubr7111# **dir**

Directory of disk0:/

 1 -rw- 74 Feb 13 2001 16:14:26 silver.cm 2 -rw- 10035464 Feb 14 2001 15:44:20 ubr7100-ik1s-mz.121-11b.EC.bin

47890432 bytes total (17936384 bytes free)

Opmerking: het bestand zilver.cm is gebouwd met het [DOCSIS CPE-configurator.](//www.cisco.com/en/US/products/sw/netmgtsw/ps819/products_user_guide09186a0080174726.html) Voor het platinum.cm-bestand dat in de CMTS-configuratie is ingebouwd, heeft u de statement tftp server sleuf0:platinum.cm alias platinum.cm nodig omdat er geen .cm-bestand is; het ligt in de configuratie .

3. Controleer dat de kabelmodems online zijn door de opdracht showkabelmodems uit te geven.

```
Ubr7111# show interface cable 1/0 modem 0
```
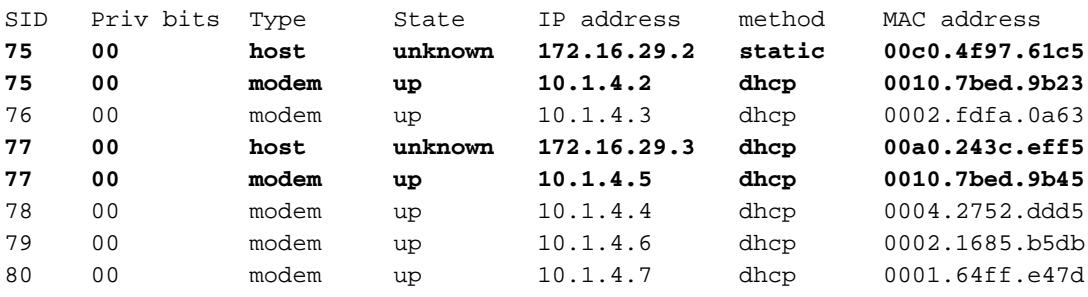

Merk op dat alle kabelmodems online zijn. Degenen die zijn aangesloten op interfacekabel 1/0/U0 zijn in het netwerk 10.1.4.0. U kunt uit de configuratie zien dat hun IP-adressen zijn afgeleid van de DHCP-pool cm-platinum.Merk ook op dat kabelmodems met MAC-adressen 0010.7bed.9b23 en 0010.7bed.9b45 een CPE achter hen hebben. Die kabelmodems komen online met de standaard overbruggingsconfiguratie. Deze PC's zijn met DHCP geconfigureerd zodat ze hun IP-adressen van het netwerk kunnen krijgen. Ubr7111# **show interface cable 1/0 modem 0**

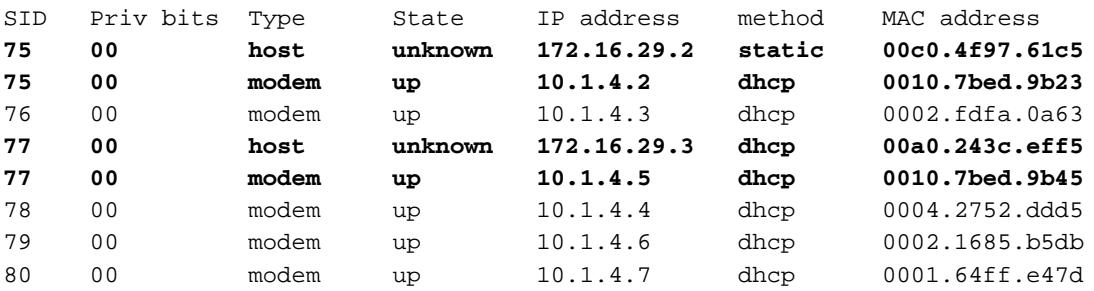

Deze screenshot laat zien dat die pc's een IP-adres krijgen van de pools die pcs-c4

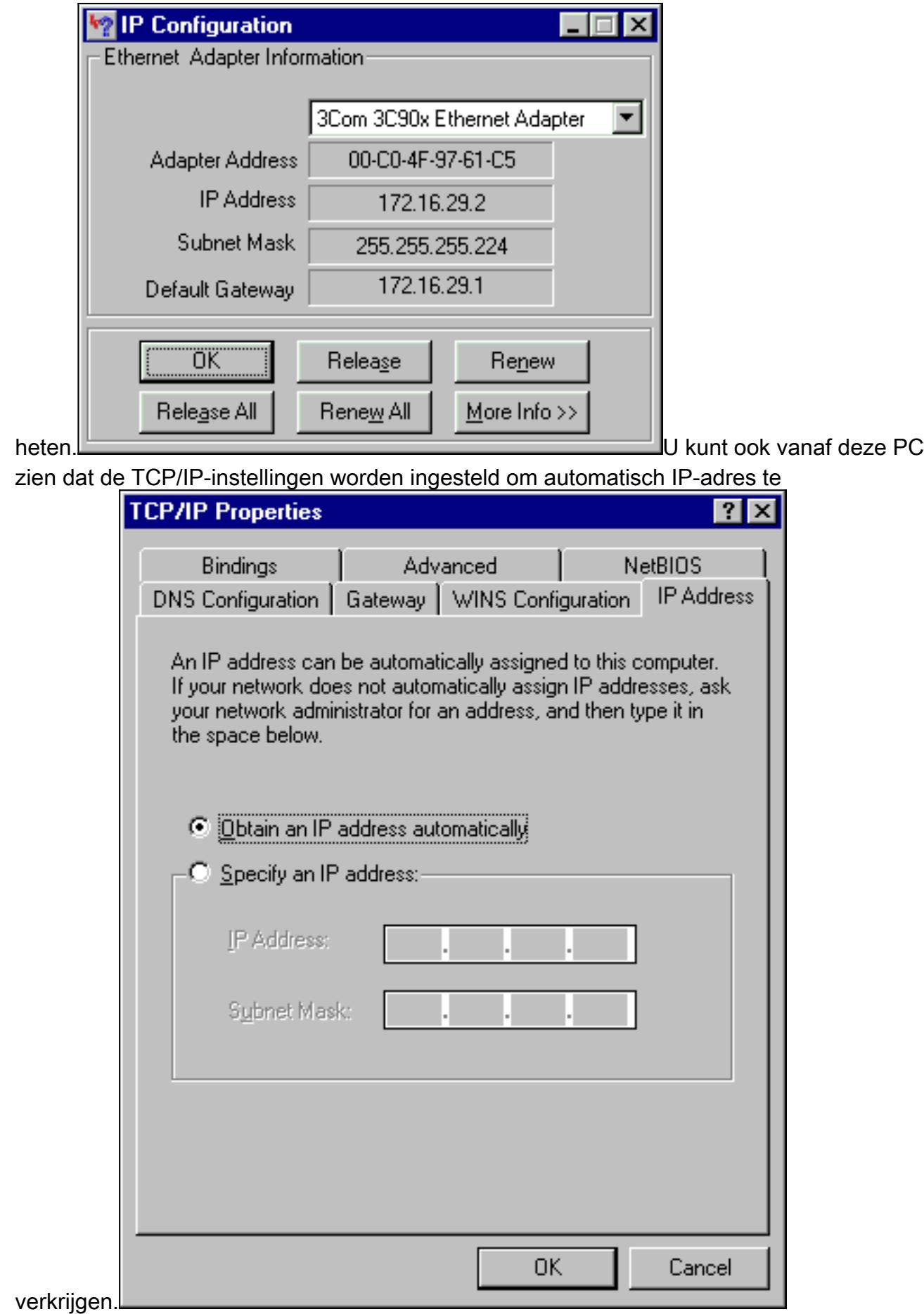

# <span id="page-13-0"></span>Geavanceerde All-in-one configuratie

Deze sectie verschaft een complexer configuratievoorbeeld dat de hiërarchie functionaliteit van

DHCP-pools impliceert. De manier waarop DHCP pool hiërarchie werkt is dat elke DHCP-pool met een netwerknummer dat een subset is van het netwerknummer van een andere pool alle kenmerken van die andere pool erft. Hiermee slaat u herhaling op in de DHCP-serverconfiguratie. Als echter dezelfde specificatie wordt uitgevoerd met een andere parameter, dan wordt de parameter overschreven. Dit voorbeeld toont een algemeen pool met een laars bestand genaamd platinum.cm en een subset van dit bassin met een laars bestand genaamd socket.

Naast de DHCP-pools die in het basisvoorbeeld zijn gemaakt, zijn er speciale vereisten voor twee kabelmodems.

Eerst wordt de kabelmodem 0010.7bed.9b45 toegang geweigerd; het krijgt een IP-adres, maar het komt niet online. Deze groep maken:

```
ip dhcp pool cm-0010.7bed.9b45
   host 10.1.4.65 255.255.255.0
   client-identifier 0100.107b.ed9b.45
   bootfile disable.cm
```
De meest opmerkelijke eigenschap van dit configuratievoorbeeld is de sectie waar u speciale DHCP-pools specificeert die overeenkomen met individuele kabel MAC-adressen. Deze specificatie stelt de DHCP-server in staat om unieke DHCP-opties naar deze modems te verzenden. Om een bepaalde kabelmodem te specificeren, wordt de client-identifier parameter gebruikt. De client-identifier moet op 10 worden ingesteld, gevolgd door het MAC-adres van het apparaat waarmee de vermelding overeenkomt. Het 01 komt overeen met het Ethernet-type voor DHCP-hardware.

N.B.: Wanneer u configuratiebestanden voor een modem wijzigt, moet u deze stappen uitvoeren om er zeker van te zijn dat de kabelmodem de handmatig ingestelde parameters krijgt:

1. Schakel de IP DHCP-bindende tabel uit door de duidelijke *IP-adresopdracht van* IP-dhcpbinding uit te geven.

2. Reset de kabelmodems in kwestie door de heldere kabelmodemopdracht opnieuw te geven. Ten tweede heeft de kabelmodem 0010.7bed.9b23 ook een speciale vereiste: Ze krijgt een andere kwaliteit van de service. Daarom wordt een ander laars bestand gekoppeld aan het bereik, zoals wordt getoond in deze gedeeltelijke configuratie:

```
ip dhcp pool cm-0010.7bed.9b23
   host 10.1.4.66 255.255.255.0
    client-identifier 0100.107b.ed9b.23
   bootfile silver.cm
!
```
Bij het configureren van DHCP-pools voor specifieke kabelmodems is het altijd een goede praktijk om een relevante naam te geven. Omdat een specifiek IP-adres aan de pool wordt toegewezen met de opdracht host, moet u de globale opdracht ip dhcp uitgeven zonder 10.1.4.60 10.1.4.70. Deze opdracht geeft DHCP niet om adressen in dit bereik te gebruiken.

#### <span id="page-14-0"></span>Verificatiepunten voor geavanceerde configuratie

De verificatie van deze configuratie richt zich op de diensten die de kabelmodems krijgen, met name 0010.7bed.9b45 en 0010.7bed.9b23. U dient er zeker van te zijn dat ze zowel de adressen krijgen waarmee ze handmatig zijn ingesteld als de service.

Het eerste wat te testen is, is dat 20010.7bed.9b45 online komt, maar die dienst wordt ontkend. Geef de show kabelmodemopdracht uit.

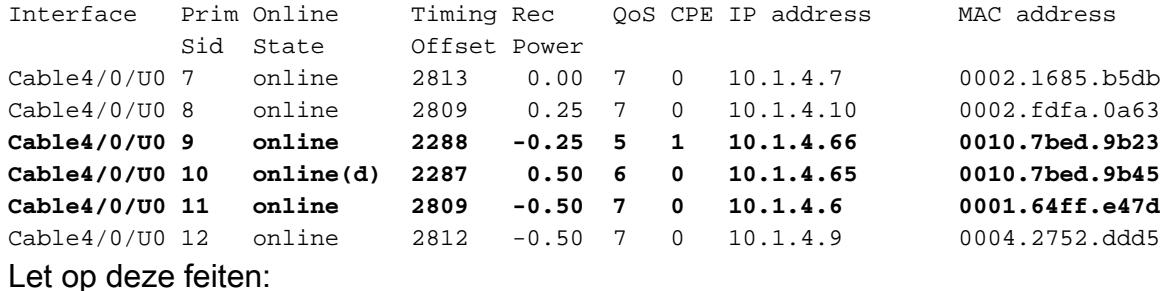

7246VXR# **show cable modem**

- Kabelmodem 0010.7bed.9b23 heeft IP-adres 10.4.1.66, zoals gespecificeerd in bereik cm-0010.7bed.9b23. Er is een computer aangesloten en het krijgt zijn IP-adres uit pool pcs-c4.
- Kabelmodem 0010.7bed.9b23 heeft een andere QoS.
- Kabelmodem 0010.7bed.9b45 heeft IP-adres 10.1.4.65, zoals gespecificeerd in cm-0010.7bed.9b45. Er is een computer aangesloten; de CPE-waarde is echter 0 omdat de dienst wordt geweigerd.
- De online-status van 20010.7bed.9b45 is online(d), wat betekent dat de kabelmodem online komt maar dat de toegang tot het kabelnetwerk wordt geweigerd.Overweeg deze uitvoer van de debug kabel mac langverbose opdracht die op de kabelmodem wordt verstrekt:

```
21:52:16: 78736.550 CMAC_LOG_RESET_RANGING_ABORTED
21:52:16: 78736.554 CMAC_LOG_STATE_CHANGE reset_interface_state
21:52:16: 78736.558 CMAC_LOG_STATE_CHANGE entertainment of the reset_hardware_state
21:52:17: 78737.024 CMAC_LOG_STATE_CHANGE wait_for_link_up_state
21:52:17: 78737.028 CMAC_LOG_DRIVER_INIT_IDB_RESET 0x082B9CA8
21:52:17: 78737.032 CMAC_LOG_LINK_DOWN
21:52:17: 78737.034 CMAC_LOG_LINK_UP
21:52:17: 78737.040 CMAC_LOG_STATE_CHANGE ds_channel_scanning_state
21:52:17: %LINEPROTO-5-UPDOWN: Line protocol on Interface cable-modem0, changed state to
down
21:52:18: 78738.386 CMAC_LOG_UCD_MSG_RCVD 1
21:52:19: 78739.698 CMAC_LOG_DS_64QAM_LOCK_ACQUIRED 747000000
21:52:19: 78739.702 CMAC_LOG_DS_CHANNEL_SCAN_COMPLETED
21:52:19: 78739.704 CMAC_LOG_STATE_CHANGE wait_ucd_state
21:52:20: 78740.368 CMAC_LOG_UCD_MSG_RCVD 1
21:52:22: 78742.396 CMAC_LOG_UCD_MSG_RCVD 1
21:52:22: 78742.398 CMAC_LOG_ALL_UCDS_FOUND
21:52:22: 78742.402 CMAC_LOG_STATE_CHANGE wait_map_state
21:52:22: 78742.406 CMAC_LOG_FOUND_US_CHANNEL 1
21:52:24: 78744.412 CMAC_LOG_UCD_MSG_RCVD 1
21:52:24: 78744.416 CMAC_LOG_UCD_NEW_US_FREQUENCY 39984000
21:52:24: 78744.420 CMAC_LOG_SLOT_SIZE_CHANGED 8
21:52:24: 78744.500 CMAC_LOG_UCD_UPDATED
21:52:24: 78744.560 CMAC_LOG_MAP_MSG_RCVD
21:52:24: 78744.564 CMAC_LOG_INITIAL_RANGING_MINISLOTS 41
21:52:24: 78744.566 CMAC_LOG_STATE_CHANGE entitled and ranging_1_state
21:52:24: 78744.500 CMAC_LOG_RANGING_OFFSET_SET_TO 9610<br>21:52:24: 78744.570 CMAC_LOG_RANGING_OFFSET_SET_TO 9610
21:52:24: 78744.574 CMAC_LOG_POWER_LEVEL_IS 55.0 dBmV (commanded)
21:52:24: 78744.578 CMAC_LOG_STARTING_RANGING
21:52:24: 78744.580 CMAC_LOG_RANGING_BACKOFF_SET 0
21:52:24: 78744.586 CMAC_LOG_RNG_REQ_QUEUED 0
21:52:24: 78744.622 CMAC_LOG_RNG_REQ_TRANSMITTED
21:52:24: 78744.626 CMAC_LOG_RNG_RSP_MSG_RCVD
21:52:24: 78744.628 CMAC_LOG_RNG_RSP_SID_ASSIGNED 10
```
21:52:24: 78744.632 CMAC\_LOG\_ADJUST\_RANGING\_OFFSET 2286 21:52:24: 78744.636 CMAC\_LOG\_RANGING\_OFFSET\_SET\_TO 11896 21:52:24: 78744.638 CMAC\_LOG\_STATE\_CHANGE  $r = 21:52:24:78744.638$  CMAC\_LOG\_STATE\_CHANGE 21:52:24: 78744.644 CMAC\_LOG\_RNG\_REQ\_QUEUED 10 21:52:25: 78745.654 CMAC\_LOG\_RNG\_REQ\_TRANSMITTED 21:52:25: 78745.658 CMAC\_LOG\_RNG\_RSP\_MSG\_RCVD 21:52:25: 78745.660 CMAC\_LOG\_RANGING\_SUCCESS 21:52:25: 78745.680 CMAC\_LOG\_STATE\_CHANGE dhcp\_state dhcp\_state 21:52:25: 78745.820 CMAC\_LOG\_DHCP\_ASSIGNED\_IP\_ADDRESS 10.1.4.65 21:52:25: 78745.824 CMAC\_LOG\_DHCP\_TFTP\_SERVER\_ADDRESS 10.1.4.1 21:52:25: 78745.826 CMAC\_LOG\_DHCP\_TOD\_SERVER\_ADDRESS 10.1.4.1 21:52:25: 78745.830 CMAC\_LOG\_DHCP\_SET\_GATEWAY\_ADDRESS 21:52:25: 78745.834 CMAC\_LOG\_DHCP\_TZ\_OFFSET -28800 21:52:25: 78745.836 **CMAC\_LOG\_DHCP\_CONFIG\_FILE\_NAME disable.cm** 21:52:25: 78745.840 CMAC\_LOG\_DHCP\_ERROR\_ACQUIRING\_SEC\_SVR\_ADDR 21:52:25: 78745.846 CMAC\_LOG\_DHCP\_COMPLETE 21:52:25: 78745.968 CMAC\_LOG\_STATE\_CHANGE establish\_tod\_state 21:52:25: 78745.978 CMAC\_LOG\_TOD\_REQUEST\_SENT 21:52:26: 78746.010 CMAC\_LOG\_TOD\_REPLY\_RECEIVED 3192525217 21:52:26: 78746.018 CMAC\_LOG\_TOD\_COMPLETE 21:52:26: 78746.020 CMAC\_LOG\_STATE\_CHANGE security\_association\_state 21:52:26: 78746.024 CMAC\_LOG\_SECURITY\_BYPASSED 21:52:26: 78746.028 **CMAC\_LOG\_STATE\_CHANGE configuration\_file\_state** 21:52:26: 78746.030 **CMAC\_LOG\_LOADING\_CONFIG\_FILE disable.cm** 21:52:26: %LINEPROTO-5-UPDOWN: Line protocol on Interface cable-modem0, changed state to up 21:52:27: 78747.064 CMAC\_LOG\_CONFIG\_FILE\_PROCESS\_COMPLETE 21:52:27: 78747.066 CMAC\_LOG\_STATE\_CHANGE registration\_state 21:52:27: 78747.070 CMAC\_LOG\_REG\_REQ\_MSG\_QUEUED 21:52:27: 78747.076 CMAC\_LOG\_REG\_REQ\_TRANSMITTED 21:52:27: 78747.080 CMAC\_LOG\_REG\_RSP\_MSG\_RCVD 21:52:27: 78747.082 CMAC\_LOG\_COS\_ASSIGNED\_SID 1/10 21:52:27: 78747.088 CMAC\_LOG\_RNG\_REQ\_QUEUED 10 21:52:27: 78747.090 **CMAC\_LOG\_NETWORK\_ACCESS\_DENIED** 21:52:27: 78747.094 CMAC\_LOG\_REGISTRATION\_OK 21:52:27: 78747.096 CMAC\_LOG\_STATE\_CHANGE establish\_privacy\_state 21:52:27: 78747.100 CMAC\_LOG\_PRIVACY\_NOT\_CONFIGURED 21:52:27: 78747.102 CMAC\_LOG\_STATE\_CHANGE maintenance\_state 21:52:31: 78751.122 CMAC\_LOG\_RNG\_REQ\_TRANSMITTED 21:52:31: 78751.124 CMAC\_LOG\_RNG\_RSP\_MSG\_RCVD 21:52:37: 78757.164 CMAC\_LOG\_RNG\_REQ\_TRANSMITTED 21:52:37: 78757.168 CMAC\_LOG\_RNG\_RSP\_MSG\_RCVD 21:52:43: 78763.206 CMAC\_LOG\_RNG\_REQ\_TRANSMITTED 21:52:43: 78763.210 CMAC\_LOG\_RNG\_RSP\_MSG\_RCVD 21:52:49: 78769.250 CMAC\_LOG\_RNG\_REQ\_TRANSMITTED 21:52:49: 78769.252 CMAC\_LOG\_RNG\_RSP\_MSG\_RCVD

De uitvoer van dit debug toont aan dat de toegang tot het netwerk LUIDT.

Ubr7100# **show cable modem detail**

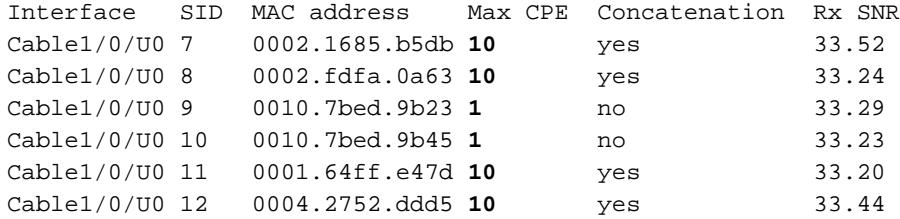

Merk op dat de Max CPE voor kabelmodems met speciale scopen 1 is en de rest 10 is. Als u de configuratie van scope platinum.cm ziet, heeft het 10 CPE gespecificeerd; anderzijds heeft scope socket,cm slechts 1 CPE gespecificeerd. Het vooraf ingestelde DOCSIS-configuratiebestand zilver.cm heeft bovendien slechts 1 CPE gespecificeerd.

#### Ubr7111# **show interface cable 1/0 modem 0**

Ubr7111# **show cable qos profile**

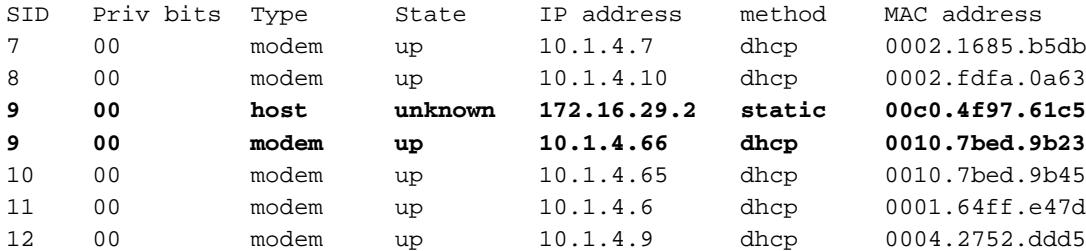

Om te verifiëren dat de kabelmodems het juiste niveau van de dienst krijgen, geef de opdracht van het kabelqos profiel uit.

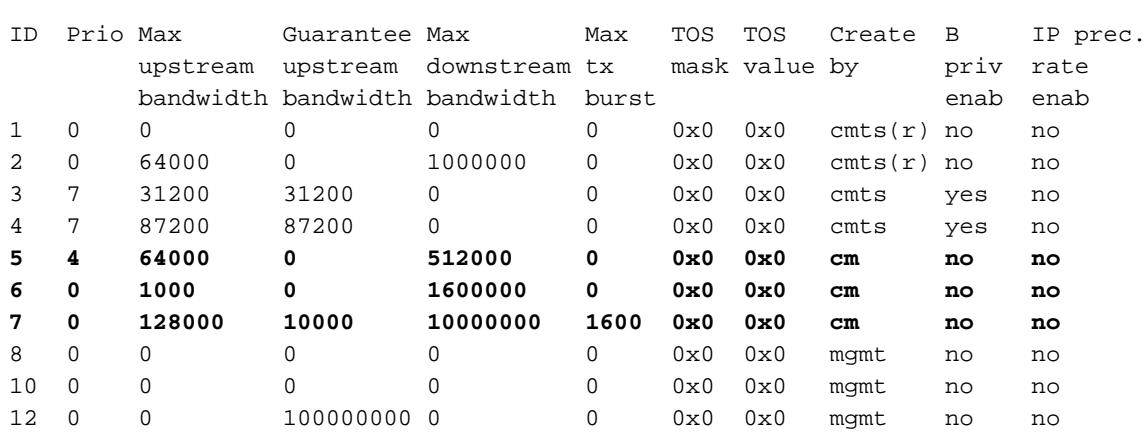

Merk op dat QoS ID 7 overeenkomt met de configuratie op platinum.cm:

```
cable config-file platinum.cm
 service-class 1 max-upstream 128
 service-class 1 guaranteed-upstream 10
 service-class 1 max-downstream 10000
 service-class 1 max-burst 1600
 cpe max 10
 timestamp
```
Dit geldt ook voor de DOCSIS-configuratie van socket.cm:

#### Ubr7111# **show ip dhcp binding**

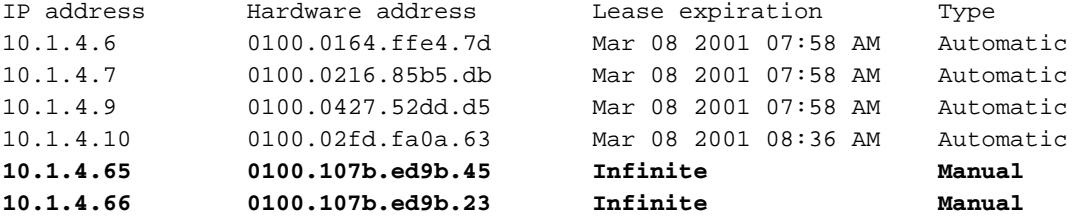

### <span id="page-17-0"></span>Gerelateerde informatie

- [Aanvullende opdrachten voor bestandsoverdracht](//www.cisco.com/en/US/docs/ios/12_0/configfun/command/reference/fraddfun.html?referring_site=bodynav)
- [DOCSIS CPE-configurator](//www.cisco.com/en/US/products/sw/netmgtsw/ps819/products_user_guide09186a0080174726.html?referring_site=bodynav)
- [Cisco IOS DHCP-server](//www.cisco.com/en/US/docs/ios/12_0t/12_0t1/feature/guide/Easyip2.html?referring_site=bodynav)
- [Cisco CMTS-configuratieopdrachten](//www.cisco.com/en/US/docs/ios/cable/command/reference/cbl_22_rommon.html?referring_site=bodynav)
- [Ondersteuning van breedbandkabeltechnologieën](//www.cisco.com/web/psa/technologies/index.html?referring_site=bodynav)
- [Technische ondersteuning en documentatie Cisco Systems](//www.cisco.com/cisco/web/support/index.html?referring_site=bodynav)